## **Ajuste por mínimos cuadrados mediante el programa Excel.**

Si empleamos una hoja de cálculo excel, la función **Estimación.lineal** nos proporciona los valores de la pendiente de la recta, de la ordenada en el origen, sus errores y el coeficiente de correlación. Para ello hemos de introducir en el argumento de la función los siguientes datos:

- **Conocido x**: conjunto de datos de partida (seleccionar con el ratón los datos de columna de la variable independiente).
- **Conocido y**: conjunto de datos experimentales (seleccionar con el ratón los datos de la columna de la variable dependiente).
- **Constante**: 1 (si queremos forzar a que la recta pase por el origen tendríamos que poner 0 en lugar de 1).
- **Estadística**: 1 (Para que la función nos dé después los errores de los parámetros de la recta).

Una vez que hemos completado los argumentos y ejecutamos la función obtendremos en una celda el valor de la pendiente. Seleccionamos ahora un conjunto de celdas de al menos 3 filas por dos columnas de las cuales la primera a la izquierda debe ser la celda donde tenemos el valor de la pendiente. A continuación editamos la función, haciendo clic con el ratón en la barra de funciones y apretando simultáneamente las teclas **CONTROL, MAYÚSCULAS Y ENTER** nos aparecen los datos estadísticos que nos interesan:

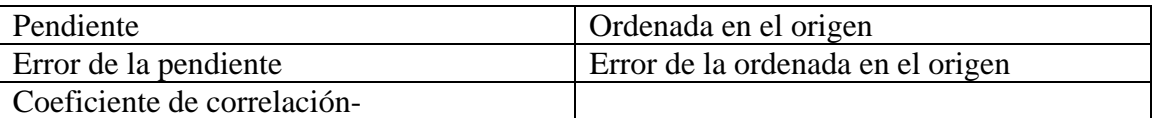

Si queremos que nos aparezca la gráfica, tenemos que utilizar **Insertar gráfico** en el menú. De todas las opciones de gráficas que nos aparecen utilizaremos **xy (dispersión)**. El menú **opciones de gráfico**, nos permite introducir títulos, nombres de los ejes etc… Para agregar la recta del ajuste a la gráfica obtenida tenemos que en el menú gráfico elegir **agregar línea de tendencia**. Si seleccionamos la opción **presentar ecuación en el gráfico** nos mostrará la ecuación de la regresión lineal en el dibujo de la gráfica.